ЛАБОРАТОРНАЯ РАБОТА №6 ОФОРМЛЕНИЕ ПРЕЗЕНТАЦИИ ЕГОРОВ КИРИЛЛ В. ГРУППА НТ-111

# ПЛАН ПРЕЗЕНТАЦИИ

- Экономические показатели (диаграмма)  $\bullet$  .
- Экономические показатели (таблица)  $\bullet$
- Схема создания презентации  $\bullet$ и ее возможности
- Окупаемость производственных затрат  $\bullet$
- Режимы работы PowerPoint  $\bullet$

### ЭКОНОМИЧЕСКИЕ ПОКАЗАТЕЛИ

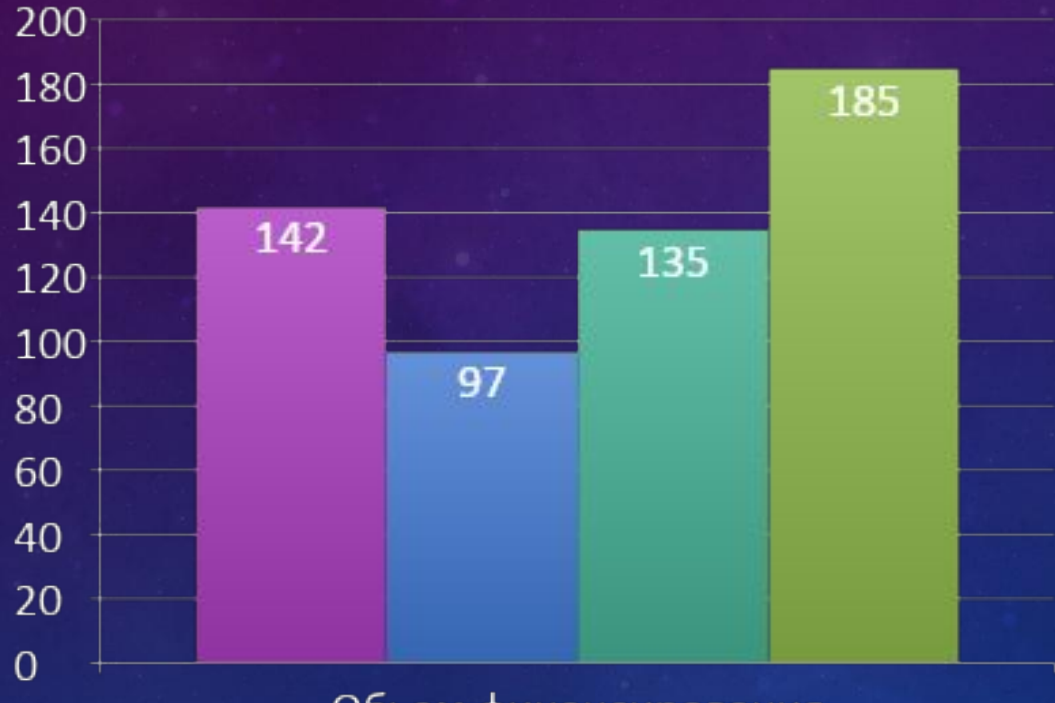

Отдел научных разработко •Отдел мониторинга Информационноаналитический отдел Отдел социологических исследований

Обьем финансирования

# ЭКОНОМИЧЕСКИЕ ПОКАЗАТЕЛИ

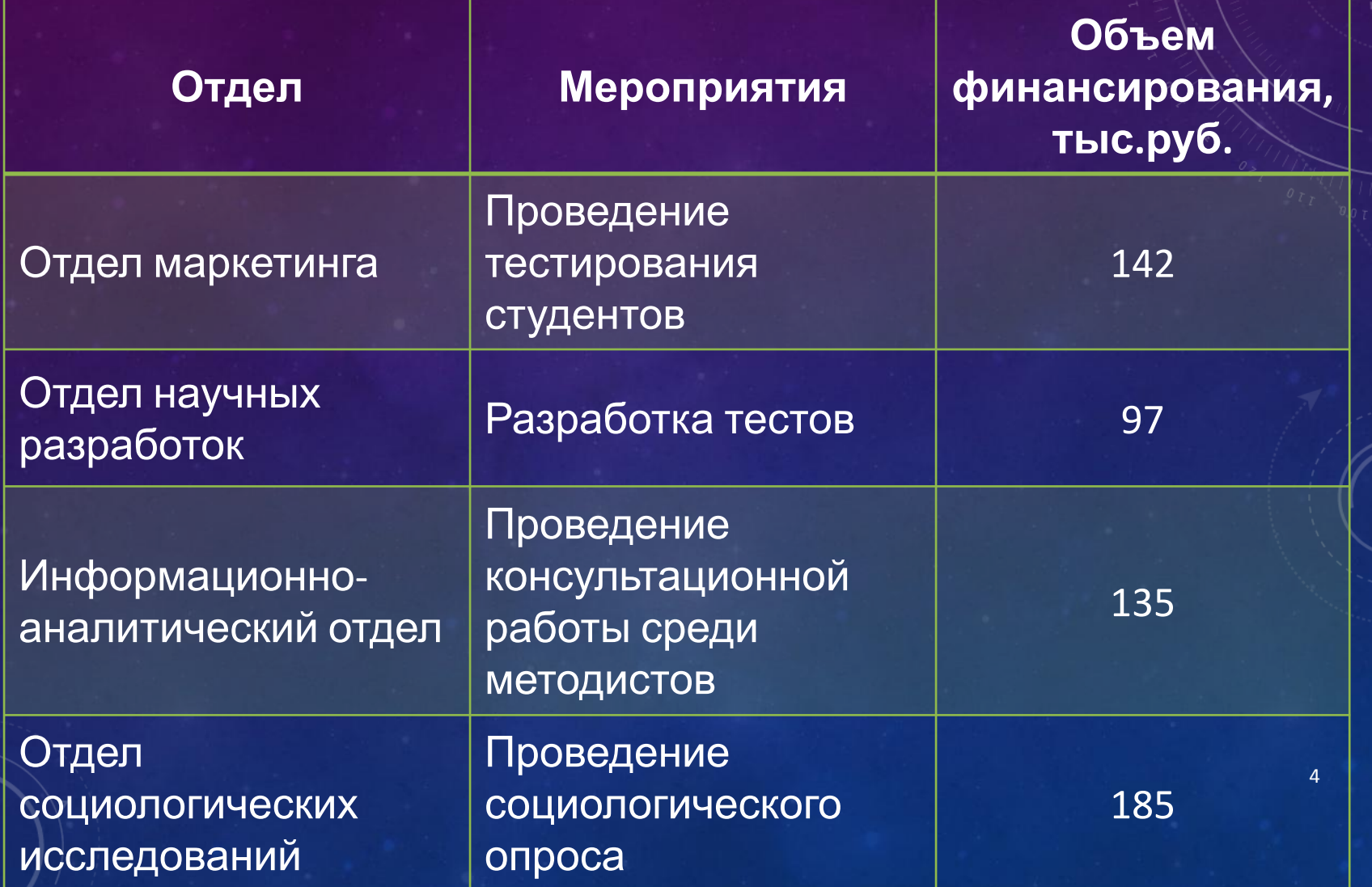

#### СХЕМА СОЗДАНИЯ ПРЕЗЕНТАЦИИ И ЕЕ ВОЗМОЖНОСТИ

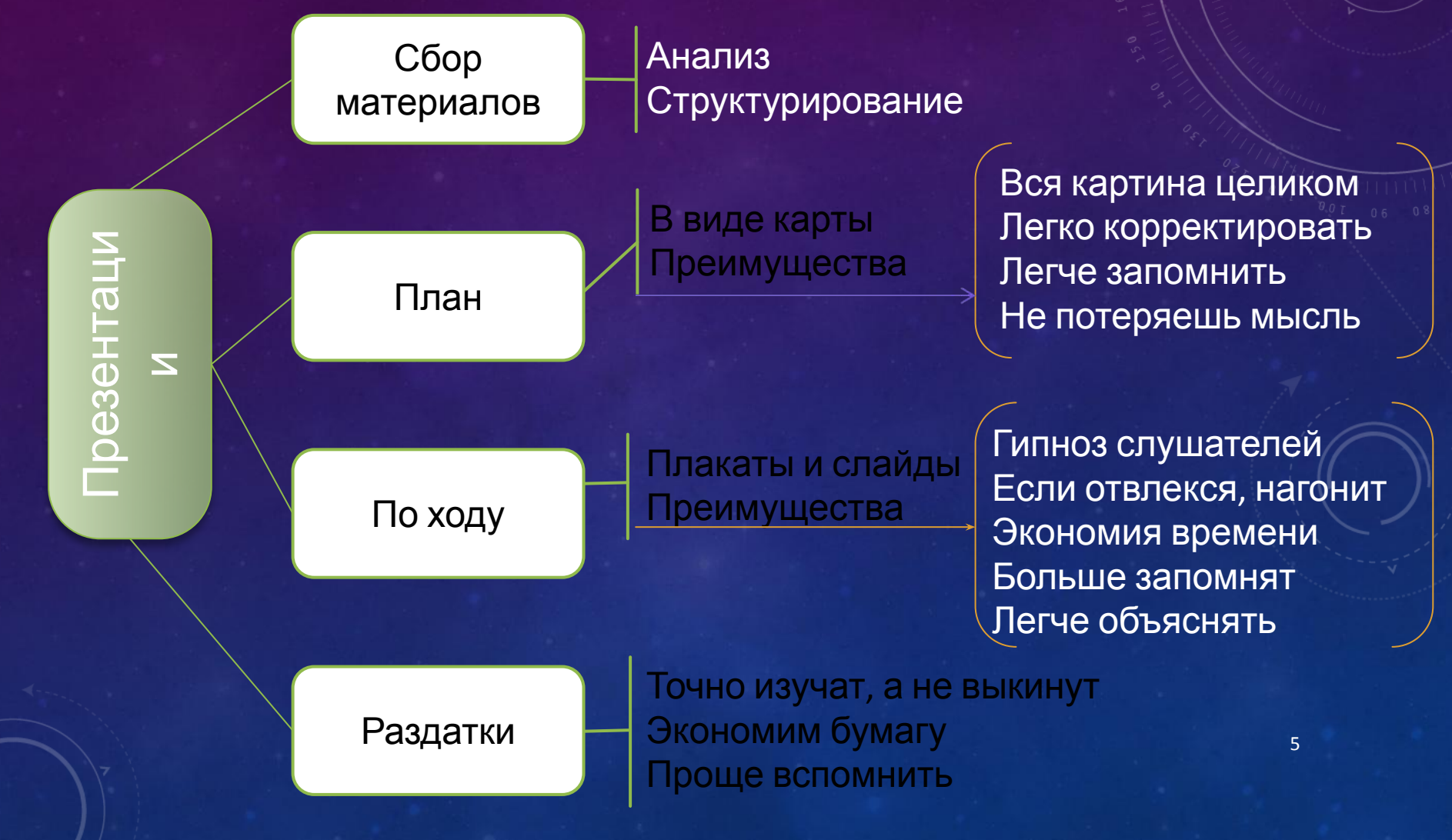

### ОКУПАЕМОСТЬ ПРОИЗВОДСТВЕННЫХ **3ATPAT**

где O<sub>3</sub> – объем производства продукции, необходимый для покрытия затрат на модернизацию, т,  $B_{\scriptscriptstyle M}$ – затраты на модернизацию, руб; <u>АС - снижение себестоимости продукции, руб/т.</u>

# РЕЖИМЫ РАБОТЫ POWERPOINT

7

- Обычный режим;
- Режим сортировщика слайдов;
- Режим показа слайдов.

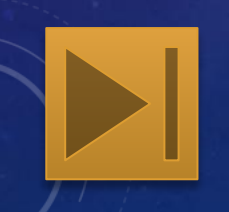

# ОБЫЧНЫЙ РЕЖИМ

В обычном режиме в окне PowerPoint отображаются три области: область структуры, область слайда и область заметок. Эти области позволяют одновременно работать над всеми аспектами презентации.

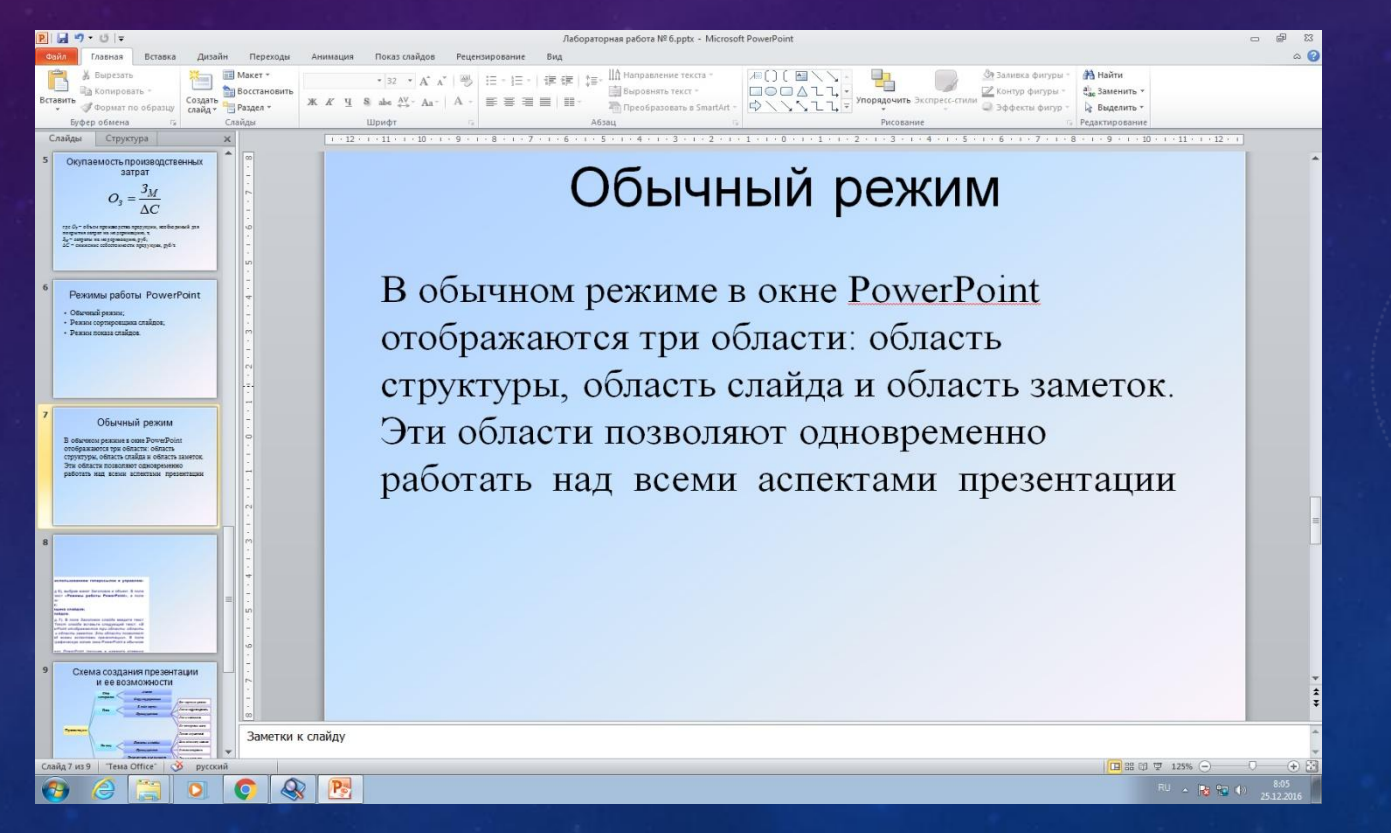

# РЕЖИМ СОРТИРОВЩИКА СЛАЙДОВ

В режиме сортировщика слайдов в окне PowerPoint в миниатюрном виде отображаются сразу все слайды презентации. Это упрощает добавление, удаление и перемещение слайдов, задание времени показа слайдов и выбор способов смены слайдов

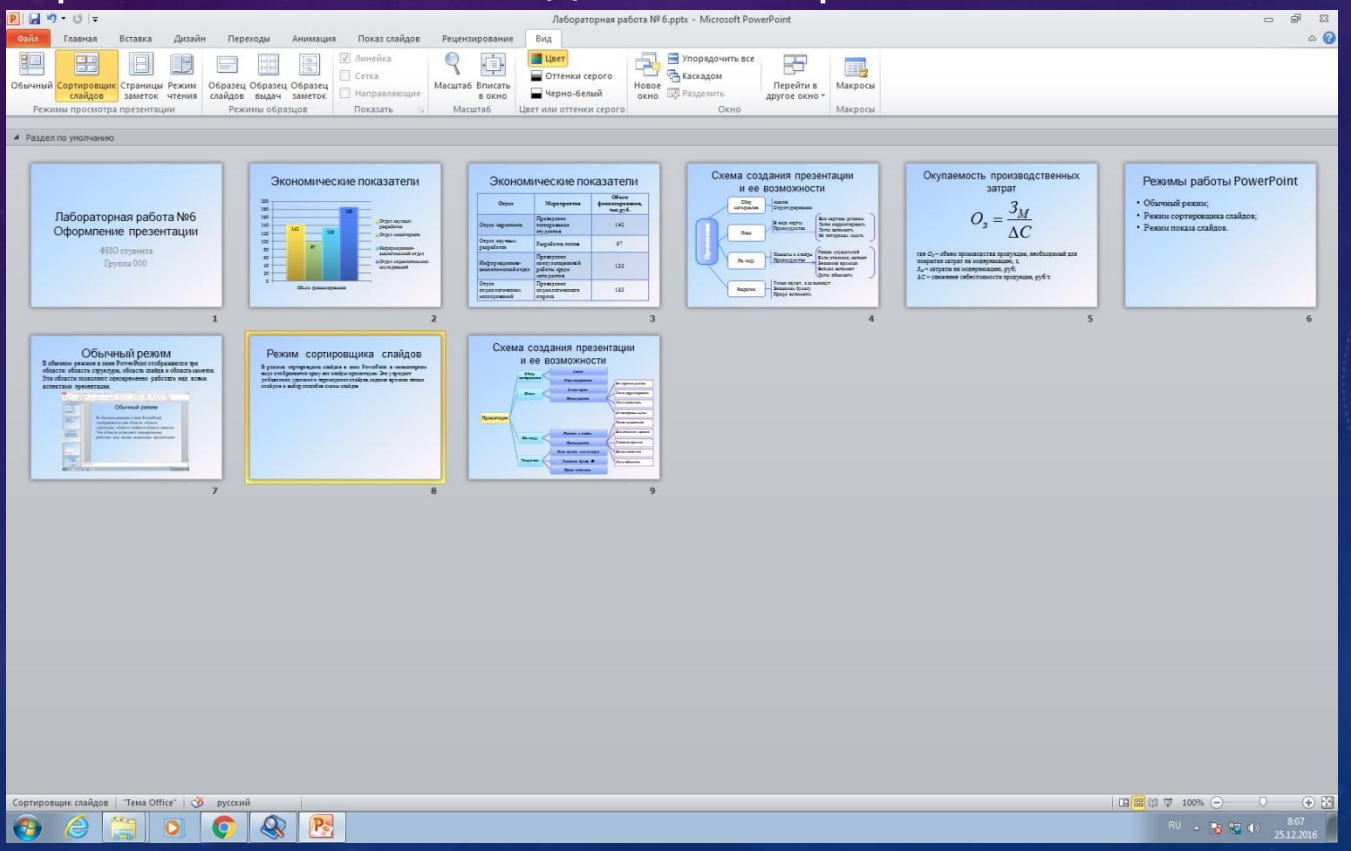

9

# РЕЖИМ ПОКАЗА СЛАЙДОВ

Существуют три разных способа показа слайдов на экране. Чтобы выбрать какой-либо способ, выберите соответствующий Показ слайдов

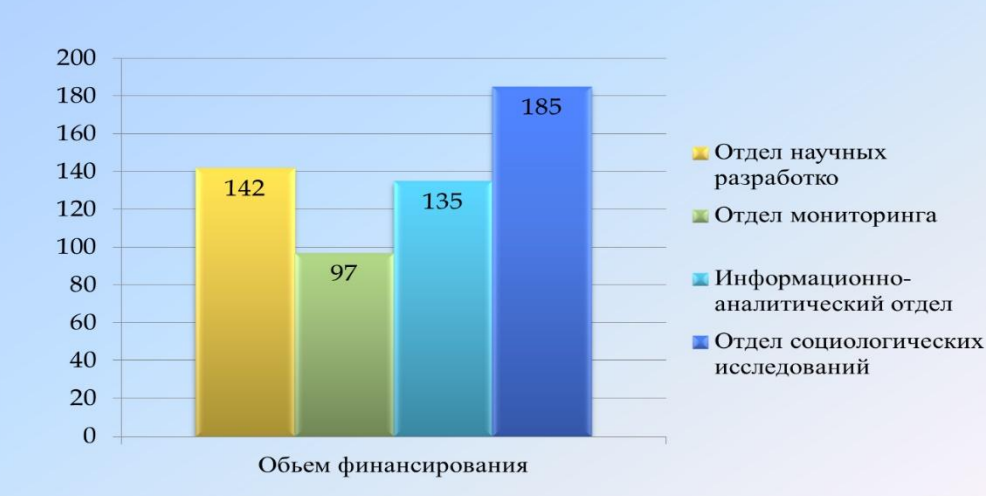

#### Экономические показатели

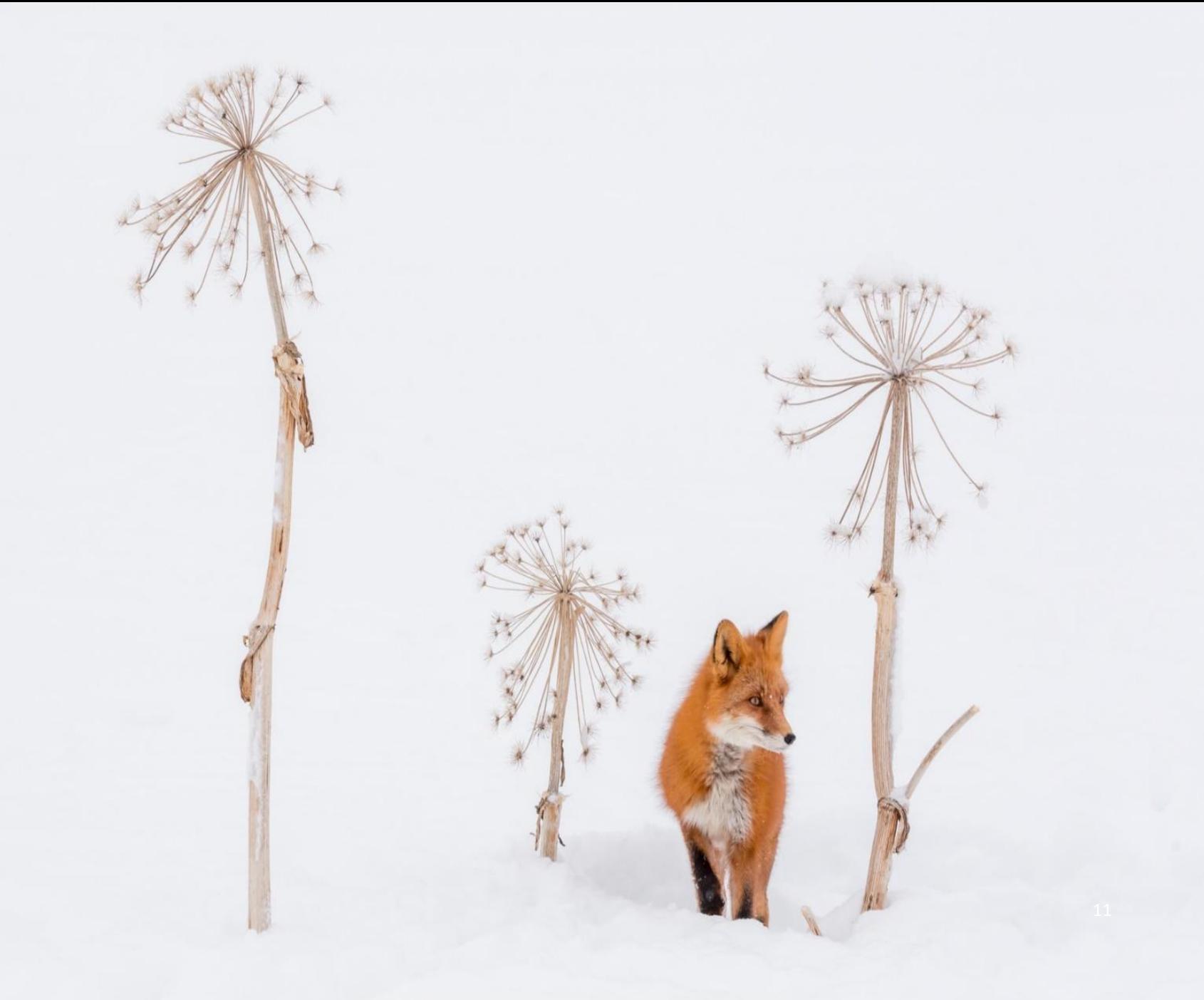

# СХЕМА СОЗДАНИЯ ПРЕЗЕНТАЦИИ И ЕЕ ВОЗМОЖНОСТИ

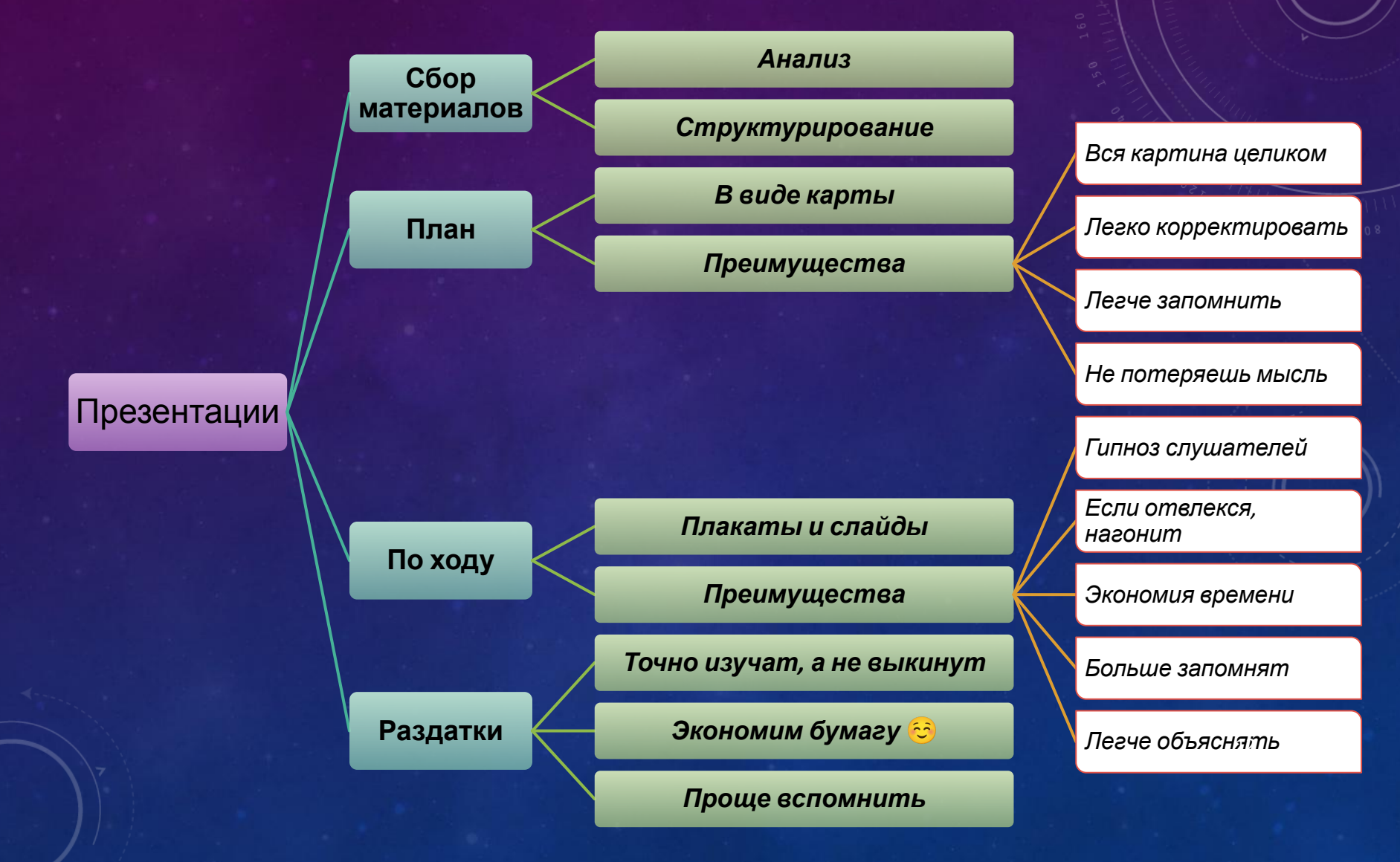

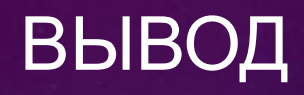

Приобрел и закрепил практические навыки работы в MS Office PowerPoint